# Solstice User Instructions

### **Solstice**

The Huddle Spaces in the BAS University Computer Lab are equipped with Solstice. Solstice is an application that facilitates wireless visual collaboration from any number of users, any type of content, and on any device. Solstice allows multiple uses to connect simultaneously to a shared display using any device over a wireless network.

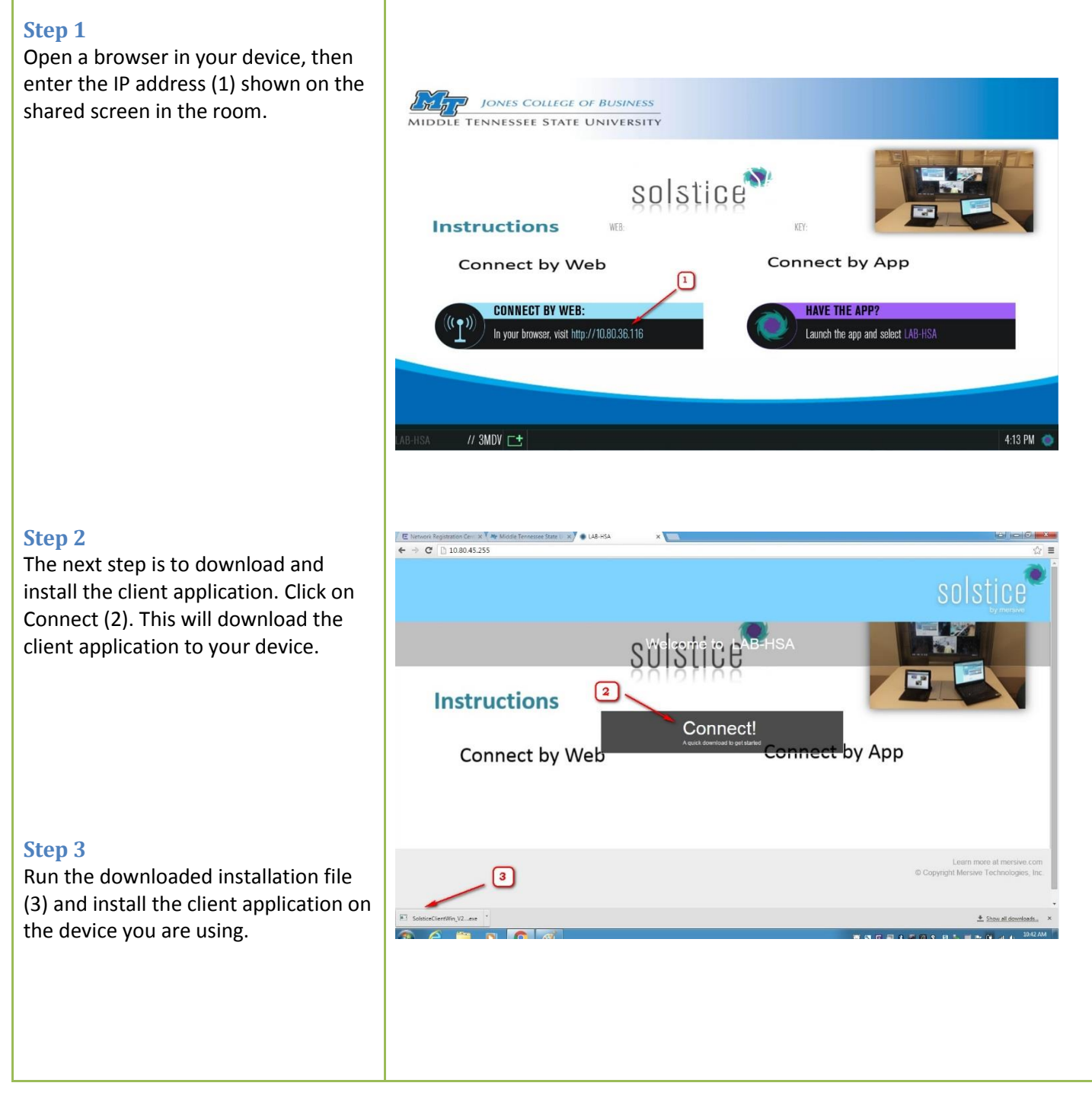

P a g e 1 | 3

# Solstice User Instructions

#### **Step 4**

The Solstice application will open. Enter a name for your device (4). This name will identify your content on the shared screen.

### **Step 5**

**Step 6**

From the list of discovered displays (5) choose the one you want to connect to.

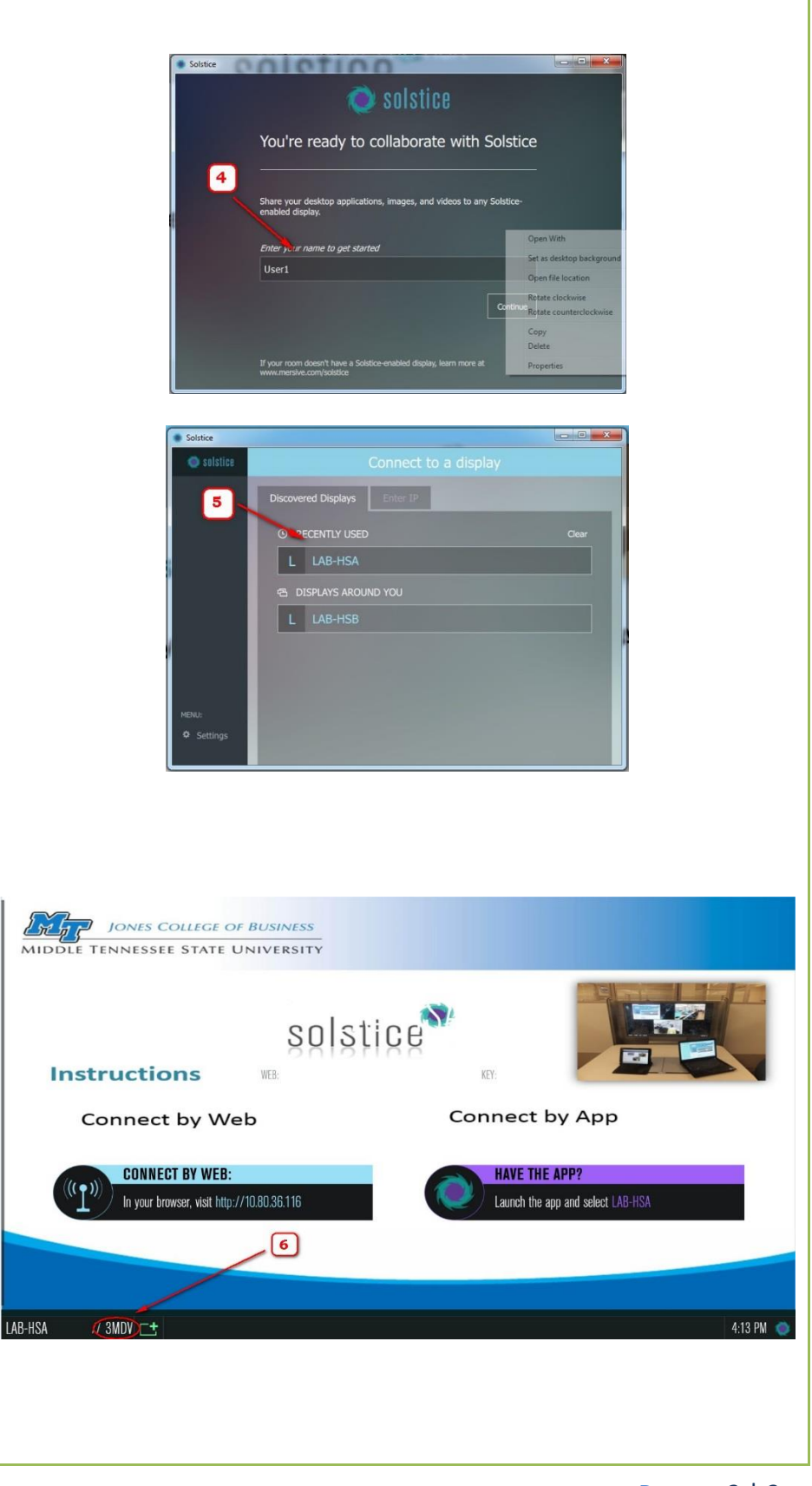

find the screen key on the lower left hand side of the big screen (the combination of letters and numbers) (6).

You will need the Screen Key to connect to a shared screen. You can

## Solstice User Instructions

#### **Step 6a**

Enter the screen key (6a) in the window of the Solstice client.

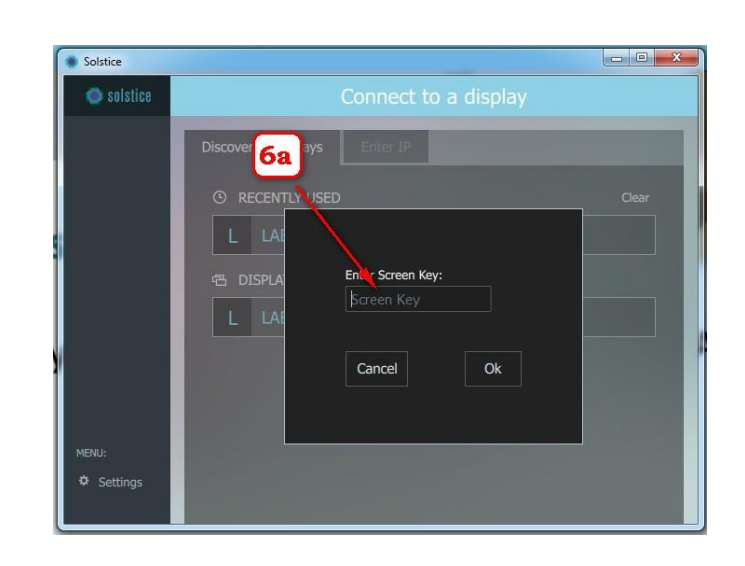

### **Step 7**

Once connected to a shared screen, you can choose what kind of content do you want to share (7):

- A) The whole desktop
- B) Application window
- C) Media file (e.g. picture, etc.)

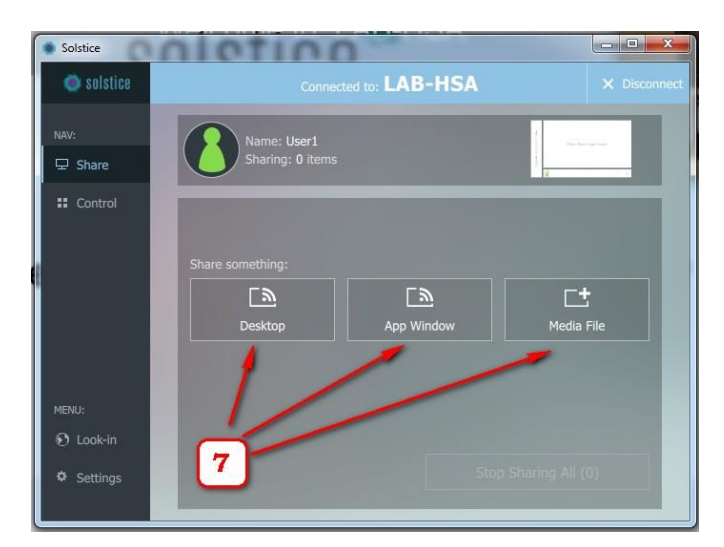